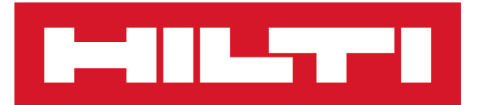

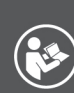

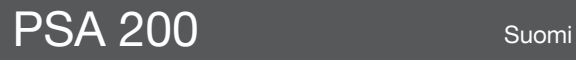

Printed: 15.02.2019 | Doc-Nr: PUB / 5315378 / 000 / 01

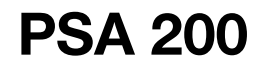

**[Alkuperäiset ohjeet](#page-4-0)**

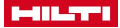

# <span id="page-4-0"></span>**1 Dokumentaation tiedot**

## **1.1 Tästä dokumentaatiosta**

- Lue ehdottomasti tämä dokumentaatio ennen tuotteen käyttöönottoa. Se on turvallisen työnteon ja tuotteen ongelmattoman käsittelyn perusedellytys.
- Noudata tässä dokumentaatiossa ja tuotteessa olevia turvallisuus- ja varoitushuomautuksia.
- Säilytä käyttöohje aina tuotteen yhteydessä ja varmista, että käyttöohje on mukana, kun luovutat tuotteen toiselle henkilölle.

## **1.2 Merkkien selitykset**

#### **1.2.1 Varoitushuomautukset**

Varoitushuomautukset varoittavat tuotteen käyttöön liittyvistä vaaroista. Seuraavia varoitustekstejä käytetään:

## **VAKAVA VAARA**

# **VAKAVA VAARA** !

▶ Varoittaa uhkaavasta vaaratilanteesta, josta voi seurauksena olla vakava loukkaantuminen tai jopa kuolema.

## **VAARA**

# **VAARA** !

▶ Varoittaa mahdollisesta vaarasta, josta voi seurauksena olla vakava loukkaantuminen tai kuolema.

## **VAROITUS**

#### **VAROITUS** !

▶ Varoittaa mahdollisesta vaaratilanteesta, josta voi seurata loukkaantuminen tai aineellinen vahinko.

#### **1.2.2 Symbolit dokumentaatiossa**

Tässä dokumentaatiossa käytetään seuraavia symboleita:

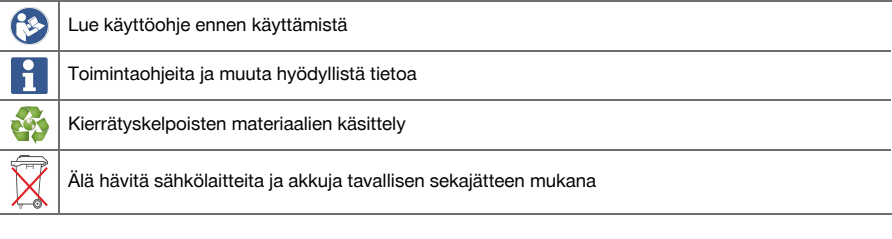

# **1.2.3 Symbolit kuvissa**

Kuvissa käytetään seuraavia symboleita:

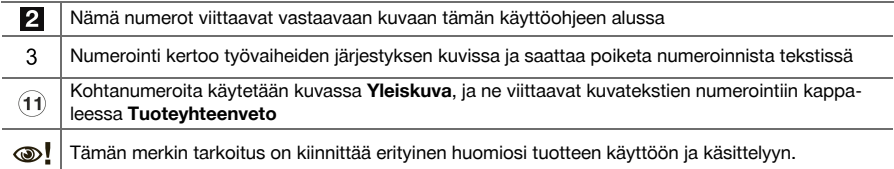

## **1.3 Merkkien selitykset**

## **1.3.1 Symbolit**

 $\equiv$ 

Seuraavia symboleita käytetään:

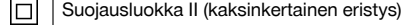

Printed: 15.02.2019 | Doc-Nr: PUB / 5315378 / 000 / 01

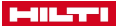

#### Vain sisätiloissa käytettäväksi

#### **1.4 Tuotetiedot**

**-tuotteet on tarkoitettu ammattikäyttöön, ja niitä saa käyttää, huoltaa tai korjata vain valtuutettu,** koulutettu henkilö. Käyttäjän pitää olla hyvin perillä käyttöön liittyvistä vaaroista. Tuote ja sen varusteet saattavat aiheuttaa vaaratilanteita, jos kokemattomat henkilöt käyttävät tuotetta ohjeiden vastaisesti tai muutoin asiattomasti.

Tyyppimerkinnän ja sarjanumeron löydät tyyppikilvestä.

▶ Kirjoita sarjanumero oheiseen taulukkoon. Tuotteen tiedot tarvitaan, jos esität kysymyksiä myynti- tai huoltoedustajallemme.

## **Tuotetiedot**

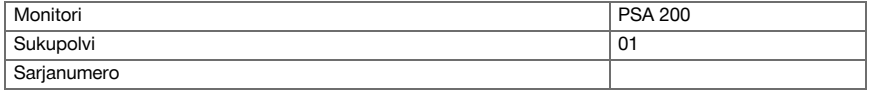

## **1.5 Vaatimustenmukaisuusvakuutus**

Vakuutamme, että tässä kuvattu tuote täyttää voimassa olevien direktiivien ja standardien vaatimukset. Kuva vaatimustenmukaisuusvakuutuksesta on tämän dokumentaation lopussa.

Tekninen dokumentaatio löytyy tästä:

**Hilti** Entwicklungsgesellschaft mbH | Zulassung Geräte | Hiltistraße 6 | 86916 Kaufering, DE

#### **2 Turvallisuus**

## **2.1 Skannereiden muut turvallisuusohjeet**

Vaikka tämä tuote täyttää voimassa olevien määräysten kaikki vaatimukset, **Hilti** ei pysty sulkemaan ň pois mahdollisuutta, että voimakas magneettinen tai sähkömagneettinen häiriösäteily rikkoo tuotteen, jolloin seurauksena on virheellisiä mittauksia. Tällaisessa tapauksessa, tai jos olet muuten epävarma, on tehtävä tarkastusmittauksia.

- ▶ Ennen käyttämistä lue laitteeseen tallennettu käyttöohje.
- Käytä vain tuotetta, joka on teknisesti moitteettomassa kunnossa.
- Älä koskaan tee tuotteeseen minkäänlaisia muutoksia.
- ▶ Älä käytä mittaustyökalua räjähdysvaarallisessa ympäristössä, jossa on syttyvää nestettä, kaasua tai pölyä.
	- ➥ Mittaustyökalu saattaa synnyttää kipinöitä, jotka voivat sytyttää pölyn tai kaasut.
- ▶ Ennen käyttämistä anna mittaustyökalun lämpötilan tasautua.
- ➥ Suuret lämpötilaerot voivat aiheuttaa virheellisiä toimintoja.
- Ennen käyttämistä tarkasta laitteen asetukset.
- Päälle kytkemisen jälkeen katso näyttökenttää.
	- ➥ Käynnistämisen yhteydessä näyttöön ilmestyvät oikeudelliset huomautukset. Sinun pitää hyväksyä ne, jotta pääset päävalikkoon.
- Ota varoitusviestit huomioon.
- Pidä näyttökenttä puhtaana ja kuivaa laite ennen kuljetuslaukkuun laittamista.
- Käyttö- ja varastointilämpötilan pitää olla välillä -25 °C ja +63 °C.
- ▶ Irrota akku ennen laitteen varastoimista.

2 Suomi

Printed: 15.02.2019 | Doc-Nr: PUB / 5315378 / 000 / 01

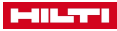

# **3 Kuvaus**

## **3.1 Tuote**

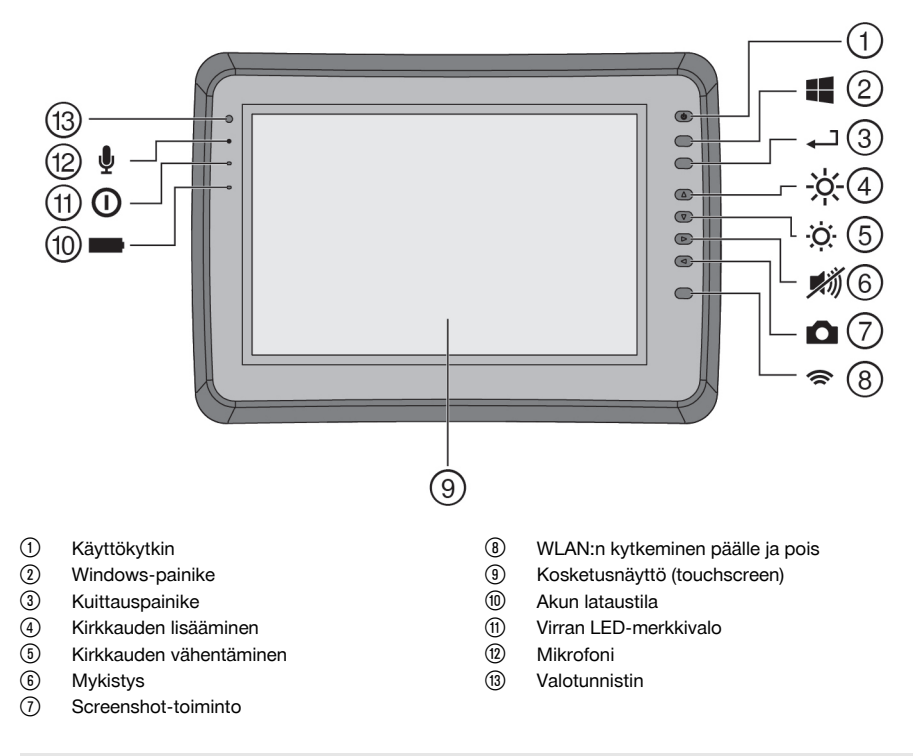

# **3.2 Käyttö**

Tämä monitori on tarkoitettu **Hilti Scan** -järjestelmillä tehtyjen skannausten tietojen näyttämiseen ja analysoimiseen. Voit hallinnoida skannattuja tietoja projekteina, jotka voit sitten siirtää tietojen muuta analysointia ja arkistointia varten tietokoneelle.

# **4 Tekniset tiedot**

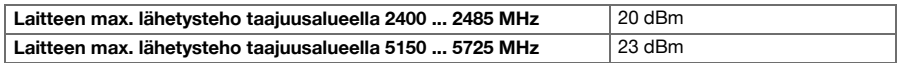

# **5 Käyttöönotto**

## **5.1 Lataaminen ja laitteen kytkeminen päälle**

- 1. Lataa laite kokonaan.
- 2. Kytke laite käyttökytkimellä päälle.
- 3. Käynnistä sovellus PSA 200.
- 4. Hyväksy näyttökenttään ilmestyvät oikeudelliset huomautukset, jotta voit käyttää sovellusta PSA 200.
- 5. Sovelluksen PSA 200 lopetat painamalla symbolia **X** oikealla ylhäällä.
- 6. Laitteen kytket pois päältä valitsemalla **Start** → **Sammuta**.

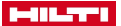

#### **5.2 Aktivointi**

1. Syötä aktivointiavain ja yhteystietosi.

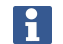

Sovelluksen PSA 200 ensimmäisen käynnistyksen yhteydessä sinua pyydetään syöttämään yhteystietosi ja aktivointiavain.

2. Kuittaa tekemäsi syötöt toimintopainikkeella **Aktivoi**.

Sovellusta PSA 200 ei voi käyttää ilman yhteystietoja ja voimassa olevaa aktivointiavainta.

## **5.3 Asetukset**

1. Valitse haluamasi kieli, haluamasi maa ja yksiköille haluamasi näyttö.

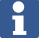

Jos laite on tehdasuusi, sinua kehotetaan ensin tekemään maakohtaiset asetukset.

2. Kuittaa tekemäsi asetukset toimintopainikkeella **Ok**.

Näiden asetusten tekemistä voit painikkeella **Ohita** myös lykätä sovelluksen PSA 200 seuraavaan käynnistyskertaan.

## **6 Käyttö**

#### **6.1 Käyttöohjeen haku näyttöön**

1. Paina symbolia **?** oikealla ylhäällä.

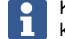

Käyttöohje näytetään esillä olevaan kohtaan liittyen näyttökentässä. Sen jälkeen voit navigoida koko käyttöohjeessa.

2. Käyttöohjeen näytön suljet painamalla toimintopainiketta **Takaisin**.

## **6.2 Päävalikko**

Sovellus PSA 200 käynnistyy päävalikkoon, johon myös milloin tahansa pääset vasemmalla ylhäällä olevalla **Home**-painikkeella. Siitä pääset projektinhallintaan ja asetuksiin.

#### **6.3 Projektinhallinta**

Alavalikossa **Projektit** voit hallinnoida projekteja, hakea tallennettuja skannauksia näyttöön ja analysoida niitä sekä tuoda uutta dataa.

#### **6.4 Projektien ja tietojen tuonti laitteesta PS 1000 X-Scan**

- 1. Liitä laite PS 1000 X-Scan datajohdolla PSA 52.
- 2. Paina toimintopainiketta **Tuonti** ja valitse sitten PS 1000 X-Scan.
- 3. Valitse joko valintaruutujen avulla yksi tai useampi projekti tai napsauta yhtä projektia, jotta saat näyttöön sen sisältämät skannaukset ja jotka sitten voit samaan tapaan valita valintaruutujen avulla.
- 4. Kuittaa valintasi toimintopainikkeella **Ok**, ja jos valitsit yksittäisiä skannauksia (ks. kohta 3), valitse vielä kohdeprojekti tabletissa PSA 200.
- 5. Valittujen kohteiden (projektit tai yksittäiset skannaukset) tuonti tapahtuu.

#### **6.5 PS 200 S Ferroscan -projektien ja -tietojen tuonti**

- 1. Liitä infrapuna-adapteri PSA 56 tabletin PSA 200 USB-liitäntään.
- 2. Sijoita PS 200 S tablettiin PSA 200 nähden siten, että infrapunaliitännät ovat toisiaan kohti.
- 3. Paina toimintopainiketta **Tuonti** ja valitse sitten PS 200 S.
- 4. Valitse se projekti, johon haluat tuoda skannaukset laitteesta PS 200 S.
- 5. Kaikkien skannausten tuonti laitteesta PS 200 S tabletissa PSA 200 valittuun projektiin tapahtuu.

**Suomi** 

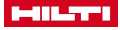

## **6.6 Projektien ja tietojen tuonti laitteesta PS 300**

- 1. Liitä laite PS 300 datajohdolla laitteeseen PSA 200.
- 2. Paina toimintopainiketta **Tuonti** ja valitse sitten PS 300.
- 3. Valitse joko valintaruutujen avulla yksi tai useampi projekti tai napsauta yhtä projektia, jotta saat näyttöön sen sisältämät skannaukset ja jotka sitten voit samaan tapaan valita valintaruutujen avulla.
- 4. Kuittaa valintasi toimintopainikkeella **Ok**, ja jos valitsit yksittäisiä skannauksia (ks. kohta 4), valitse vielä kohdeprojekti tabletissa PSA 200.
	- ➥ Valittujen kohteiden (projektit tai yksittäiset skannaukset) tuonti tapahtuu.
- 5. Katkaise sitten laitteiden PSA 200 ja PS 300 / PS 300-W välinen yhteys.

#### **6.7 Skannausten analysointi**

- 1. Valitse projektista haluamasi skannaus.
	- ➥ Skannaus näytetään.
- 2. Valitse haluamasi esitystapa toimintopainikkeella **2D** tai **3D**.
- 3. Toimintopainikkeilla **Parametrit** ja **Esitystapa** voit muuttaa esitystapaa ja laskentaparametrejä. Jos muutat arvoja kohdassa **Parametrit**, tiedot on laskettava uudelleen. Tätä varten paina kuittauspainiketta **OK** muuttamasi parametriarvon vieressä.
- 4. Toimintopainikkeella **Ekstrat** voit esimerkiksi viedä yksinkertaisen raportin PDF-tiedostona tai kuunnella audiotallennuksia tai tehdä niitä.
- 5. Toimintopainikkeella **Reiän poraus** voit kuvaskannauksia varten hakea näyttöön porareiät tai myös määrittää uusia porareikiä.
- 6. Muita analyysejä varten voit siirtää tiedot PSA 200 -tabletista tietokoneelle.

## **7 Voit tehdä seuraavia asetuksia:**

- Maakohtaiset asetukset
- Vaihtoehdot
- **Ohjelmapäivitys**

## **8 Huolto, hoito ja kunnossapito**

#### ∧ **VAARA**

#### **Loukkaantumisvaara jos akku paikallaan** !

▶ Irrota akku aina ennen hoito- ja kunnostustöitä!

#### **Koneen hoito**

- Poista pinttynyt lika varovasti.
- Puhdista jäähdytysilmaraot varovasti kuivalla harjalla.
- Käytä kotelon puhdistamiseen vain kevyesti kostutettua kangasta. Älä käytä silikonia sisältäviä hoitoaineita, sillä ne voivat vaurioittaa muoviosia.

## **Litiumioniakkujen hoito**

- Pidä akku puhtaana, öljyttömänä ja rasvattomana.
- Käytä kotelon puhdistamiseen vain kevyesti kostutettua kangasta. Älä käytä silikonia sisältäviä hoitoaineita, sillä ne voivat vaurioittaa muoviosia.
- Varo, ettei kosteutta pääse tunkeutumaan sisään.

#### **Kunnossapito**

- Tarkasta säännöllisin välein kaikkien näkyvien osien mahdolliset vauriot ja käyttöelementtien moitteeton toiminta.
- Jos havaitset vaurioita ja / tai toteat toimintahäiriöitä, älä käytä tuotetta. Korjauta heti **Hilti**-huollossa.
- Hoito- ja kunnostustöiden jälkeen kiinnitä kaikki suojalaitteet ja tarkasta niiden toiminta.

Käyttöturvallisuuden varmistamiseksi käytä vain alkuperäisiä varaosia ja käyttömateriaaleja. Tälle tuotteelle hyväksyttyjä varaosia, kulutusmateriaaleja ja lisävarusteita löydät **Hilti Store** -liikkeestä tai osoitteesta: **www.hilti.group**.

# **9 Akkukäyttöisten koneiden kuljetus ja varastointi**

#### **Kuljettaminen**

## **VAROITUS**

## **Käynnistyminen vahingossa kuljetuksen aikana** !

- Kuljeta tuotteesi aina akku irrotettuna!
- Irrota akut.
- Älä koskaan kulieta akkuja irrallaan muiden tavaroiden joukossa.
- Pitemmän kuljetuksen jälkeen tarkasta koneen ja akkujen mahdolliset vauriot ennen käyttöä.

#### **Varastointi**

# **VAROITUS**

## **Viallinen tai vuotava akku voi aiheuttaa vaurioita** !

- Varastoi tuotteesi aina akku irrotettuna!
- Varastoi kone ja akut viileässä ja kuivassa paikassa.
- ▶ Älä koskaan varastoi akkuja auringonpaisteessa, lämmittimen tai patterin päällä tai ikkunan vieressä.
- Varastoi kone ja akut lasten ja asiattomien henkilöiden ulottumattomissa.
- Pitemmän varastoinnin jälkeen tarkasta kone ja akkujen mahdolliset vauriot ennen käyttöä.

# **10 RoHS (vaarallisten aineiden käytön rajoittamisen direktiivi)**

Vaarallisten aineiden taulukon löydät seuraavasta linkistä: qr.hilti.com/r9084573. Linkki RoHS-taulukkoon on tämän dokumentaation lopussa QR-koodina.

# **11 Hävittäminen**

**Hilti**-työkalut, -koneet ja -laitteet on pääosin valmistettu kierrätyskelpoisista materiaaleista. Kierrätyksen edellytys on materiaalien asianmukainen lajittelu. Useissa maissa **Hilti** ottaa vanhat koneet ja laitteet vastaan kierrätystä ja hävitystä varten. Lisätietoja saat **Hilti**-huollosta tai -edustajalta.

Älä hävitä sähkötyökaluja, elektronisia laitteita ja akkuja tavallisen sekajätteen mukana!

## **12 Valmistajan myöntämä takuu**

▶ Jos sinulla on takuuehtoihin liittyviä kysymyksiä, ota yhteys paikalliseen **Hilti**-edustajaan.

6 Suomi

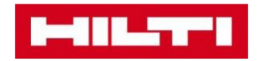

**Hilti Corporation** Feldkircherstraße 100 9494 Schaan | Liechtenstein

PSA 200 (01)

 $[2016]$ 

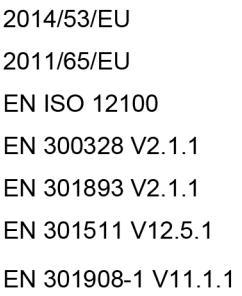

EN 303413 V1.1.1 EN 50566:2017 EN 301489-1 V2.1.1 EN 301489-17 V3.1.1 EN 301489-19 V2.1.0 EN 301489-52 V1.1.0 EN 60950-1:2006 + A11:2009 + A1:2010 + A12:2011 + A2:2013

Schaan, 12/2017

Paolo Luccini Head of Quality and Process-Management **BA Electric Tools & Accessories** 

Tamito Dece

**Thomas Hillbrand** Head of BU Measuring **Business Unit Measuring** 

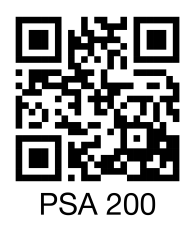

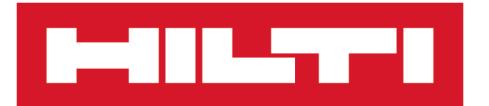

**Hilti Corporation** LI-9494 Schaan Tel.:+423 234 21 11 Fax: +423 234 29 65 www.hilti.group

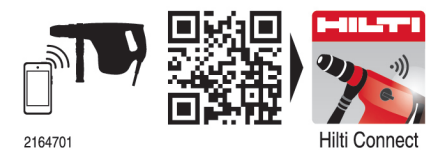